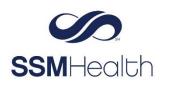

# MyChart Message Center

Navigate through past messages or send new ones in the updated Message Center in MyChart. Within each conversation, you can see previous messages in the order they were received, review attachments, and search for messages by keyword.

| Pre-Defined Folders | Description                                                                                                 |  |
|---------------------|----------------------------------------------------------------------------------------------------|--|
| Conversation        | New replies and non-automated messages                                                                      |  |
| Bookmarked          | Messages that have been marked by the patient to revisit later                                              |  |
| Appointment         | Appointment related messages, such as appointment scheduling requests or cancellations                      |  |
| Automated Messages  | Messages sent automatically, such as payment confirmation or questionnaire submission confirmation messages |  |
| Trash               | Messages that the patient has deleted.                                                                      |  |

## From the Message Center, You Can:

- 1. Send a message.
- 2. View and organize messages for future reference in folders.
- 3. Click the latest message in a conversation to see the whole conversation history
- 4. See which messages have attachments to view.
- 5. Search for a specific conversation by keyword.

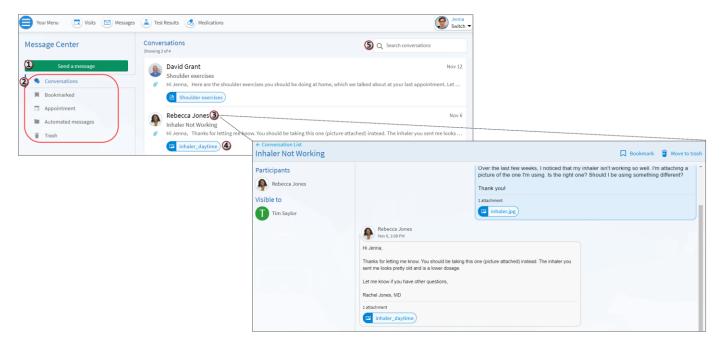

### Send or Reply to a Message

- 1. From the toolbar, click Message.
- 2. To send a message, click **Send a Message**. To reply to a message, select the message and click **Reply**. Messages can be replied to for 30 days. If you're replying to a message, skip to step 5.
- 3. Select the topic that best fits your message.
- 4. Select the provider or team you want to message.
- 5. To send a confidential message, deselect the **Include** box.
- 6. Enter a message *Subject* (if you're creating a new message).
- 7. Click the 🔟 icon to attach a document or photo.
- 8. Click Send.

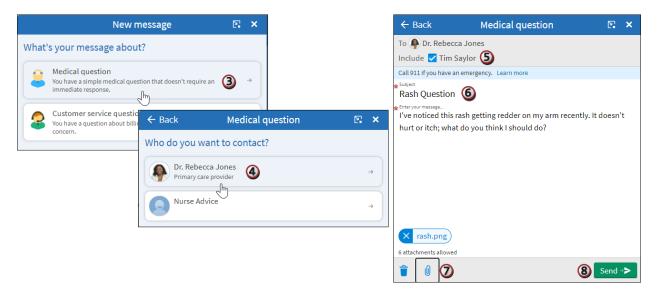

#### **Delete and Restore Messages**

- 1. If you don't think you'll need to see a message (conversation) again, click **Move to Trash**.
- 2. To restore the message, go to the Trash Folder, click message to highlight and click **Restore Conversation.**

| ← Conversation List<br>Inhaler Not Working                |                                                           |                                                                                                    | Bookm (1) a Move to trash                                                                                                    |  |  |
|-----------------------------------------------------------|-----------------------------------------------------------|----------------------------------------------------------------------------------------------------|----------------------------------------------------------------------------------------------------|--|--|
| Participants<br>Rebecca Jones<br>Visible to<br>Tim Saylor |                                                           | Over the last few weeks, I noticed that my is<br>picture of the one 'm using. Is the right one<br>Thank you!<br>1 attachment<br>1 intachment<br>inhaler.jpg |                                                                                                    |  |  |
|                                                           | Conversation List<br>Inhaler Not Working                  |                                                                                                    |                                                                                                    |  |  |
|                                                           | Participants<br>Rebecca Jones<br>Visible to<br>Tim Saylor |                                                                                                    | Over the last few weeks, I noticed that my inhaler isn't working so well. I'm attaching a picture of the one I'm using. Is the right one? Should I be using something different? Thank youl 1 attachment 2 inhaler.jpg |  |  |
|                                                           |                                                           | Rebecca Jones<br>Nov 6, 1:08 PM                                                                                                    |                                                                                                    |  |  |

## **Bookmark a Message**

- To flag a message for easy access in the future, click the icon to bookmark it.
   To find the bookmarked message, go to the Bookmark folder.

| ← Conversation List<br>Shoulder exercises               |                                                                                                    |                | Move to trash |
|---------------------------------------------------------|----------------------------------------------------------------------------------------------------|----------------|---------------|
| Participants<br>David Grant<br>Visible to<br>Tim Saylor | All messages have been loaded.<br>No 12, 12:20 PM<br>Hi Jenna,<br>Here are the shoulder exercises you should be doing at home, which we talked about at your last<br>appointment. Let me know if you have questions!<br>Dave Grant, DPT<br>1 attachment<br>1 attachment<br>1 shoulder exercises<br>Showing 1 of 1 | , <sup>2</sup> |               |

## Find a Message by Keyword.

- 1. Go to desired folder.
- 2. In the Search Conversation field type a keyword and press Enter. You can search by the message subject, keyword in the body of the message, or author.

| Message Center     | Conversations<br>Showing 1 result for "shoulder"                                                                       | Search conversations shoulder ×                     |  |
|--------------------|----------------------------------------------------------------------------------------------------|-----------------------------------------------------|--|
| Send a message     | David Grant                                                                                                    | Nov 12                                              |  |
| Sonversations      | <ul> <li>Shoulder exercises</li> <li>Hi Jenna, Here are the shoulder exercises you should be doing at home,</li> </ul> | which we talked about at your last appointment. Let |  |
| Bookmarked         | Shoulder exercises                                                                                                    |                                                     |  |
| Appointment        |                                                                                                    |                                                     |  |
| Automated messages | There are no more conversations to s                                                                                   | There are no more conversations to search.          |  |
| 1 Trash            |                                                                                                    |                                                     |  |

Linked to the following Learning Home Dashboards: N/A MyChart® is a registered trademark of Epic Systems Corporation.